# Perl for Biologists

Session 11

May 13, 2015

# *Object Oriented Programming and BioPERL (2)*

Qi Sun

# Session 10 Exercises

Exercise 1. Translate all DNA sequences in a Fasta file

```
#!usr/local/bin/perluse strict;
use warnings;use Bio::SeqIO;my $in = Bio::SeqIO->new(-file => "/home/jarekp/perl_10/yeast_orf.fasta" ,
                                           -format => 'Fasta');
my $out = Bio::SeqIO->new(-file => ">yeast_pep.fasta" ,
                                           -format => 'Fasta');
while ( my $seqobj = $in->next_seq() )
{my $proteinSeqObj = $seqobj->translate();
        $proteinSeqObj->display_id($seqobj->display_id . "_pep");
        $proteinSeqObj->desc("");
$out->write_seq($proteinSeqObj);};
```
# Session 10 Exercises

Exercise 2. Make a fasta file with 10 random sequences

```
#!/usr/local/bin/perluse strict;
use warnings;use String::Random;use Bio::SeqIO;my $out = Bio::SeqIO->new(-file => ">random_dna.fasta" ,
                                    -format => 'Fasta');
my $RandomSeq = String::Random->new();
for (my $i
=0; $i<10; $i++){my $seqstr= $RandomSeq->randregex('[ACGT]{1000}');
        my $seqObject = Bio::Seq->new (-seq => $seqstr,
                                        -display_id => "seq$i
",-alphabet => "dna");
        $out->write_seq($seqObject);}
```
# **Review of Session 10**

**Bio::Seq object**

# **A Constructor:**

```
my $seqObject = Bio::Seq->new (-seq => "AAAACCCCTTGGGAAGC",
                                -display_id => "myseq1",
                                -desc => "This is an example.",
```

```
-alphabet => "dna");
```
4

# **Methods**

```
$seqObject -> revcom() -> translate(-frame=>
0);
```
# **Alternative ways to create the sequence objects**

# **1. From network database (e.g. NCBI Genbank)**

```
use Bio::Perl;
$db = Bio::DB::GenBank->new();
$seqobj = $db->get_Seq_by_acc('X78121');
```
# **2. From file**

```

use Bio::SeqIO;
$in = Bio::SeqIO->new(-file => "inputfile.fasta" ,
                        -format => 'Fasta');
while ( my $seqobj = $in->next_seq() ) 
{…}
```
# **Other properties of Bio::Seq object GenBank File Format**

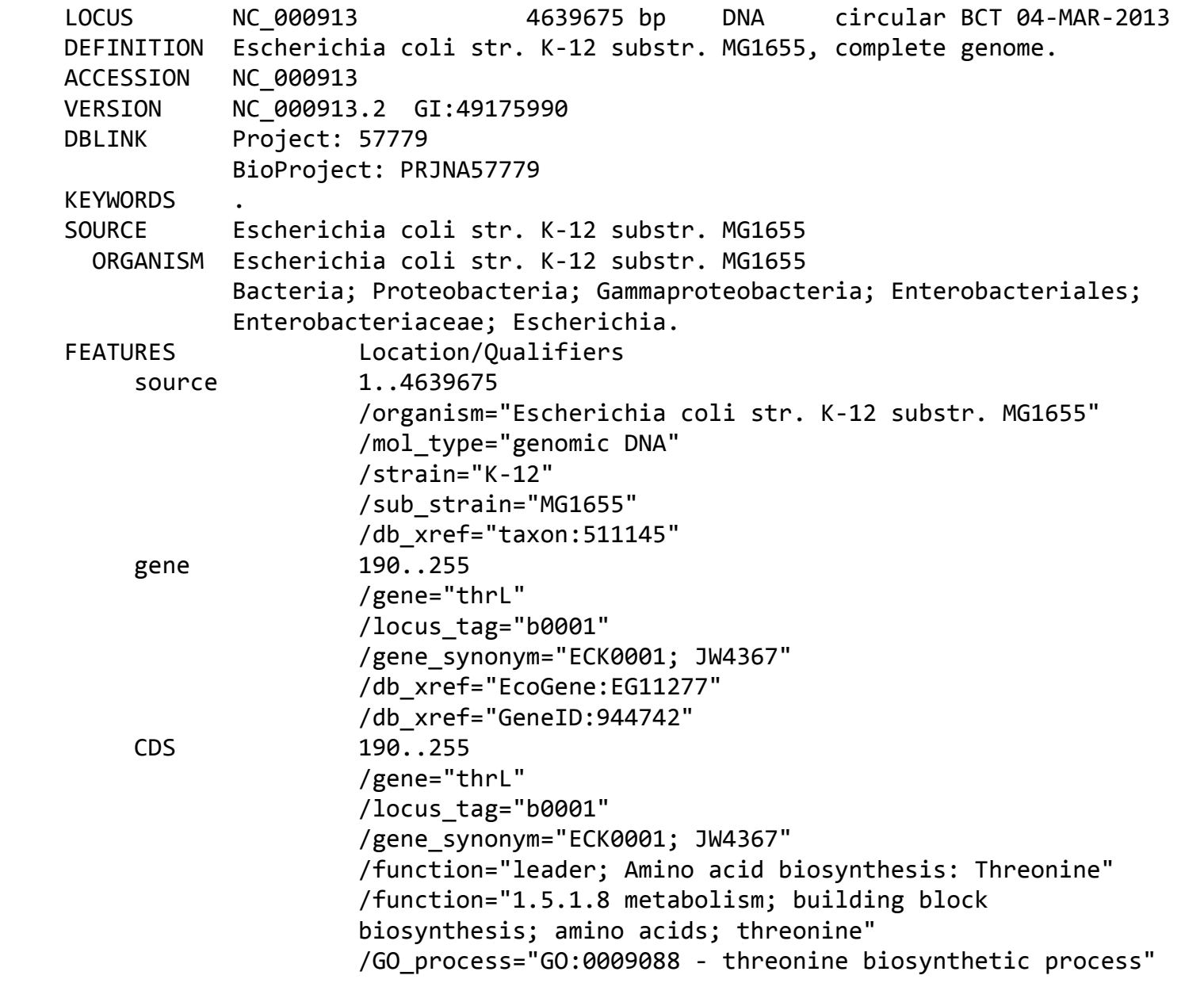

## **Other Bio::Seq properties: Seq Features GFF3 File Format**

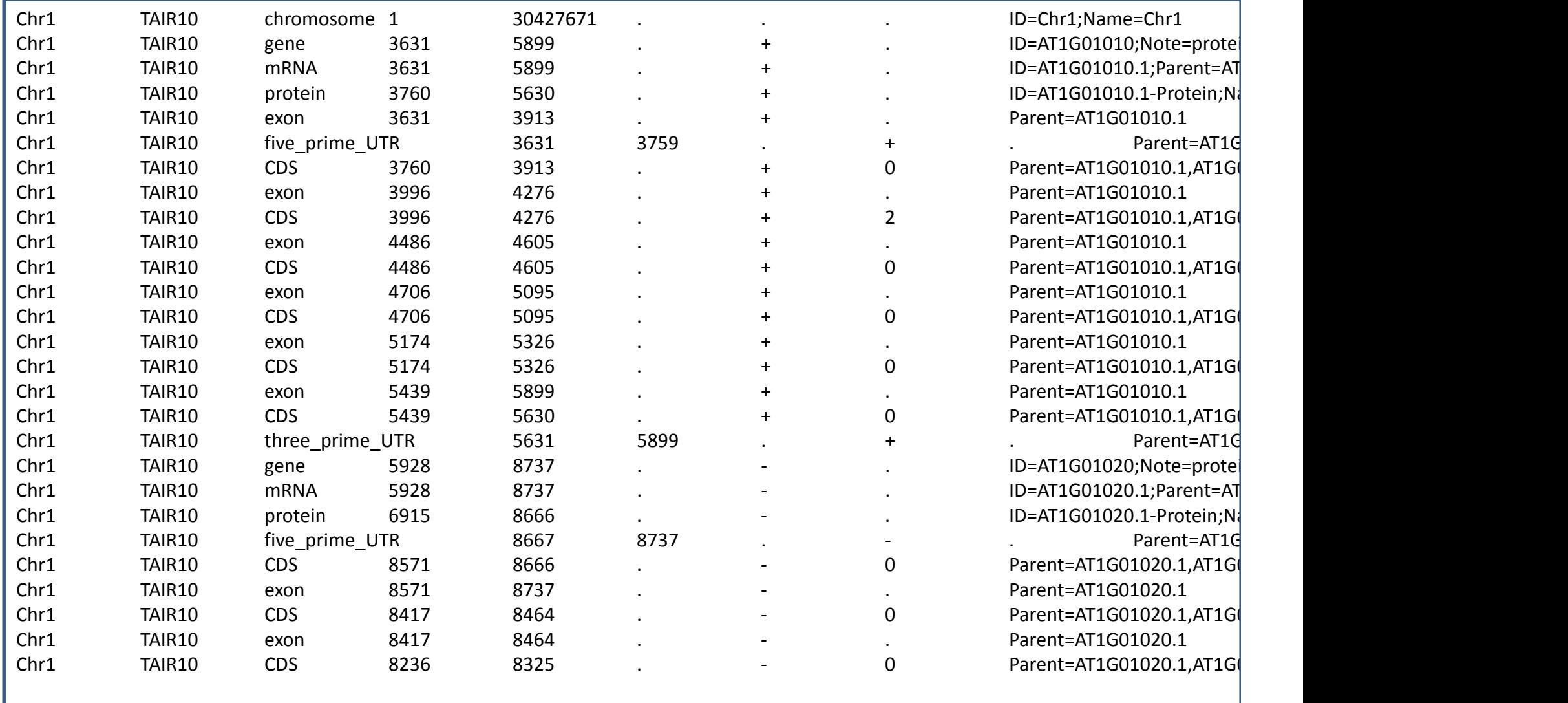

# **Other Bio::Seq properties: Seq Features GFF3 File Format**

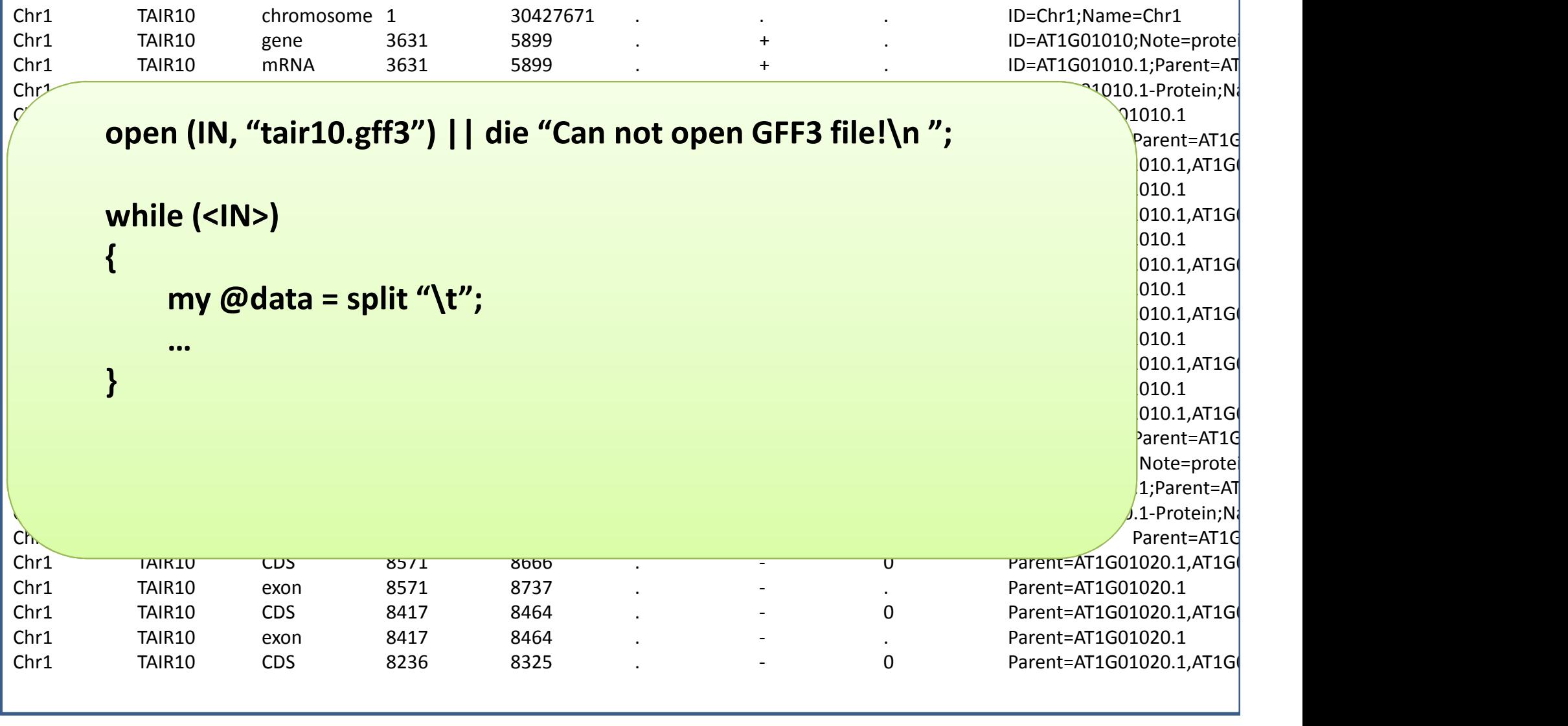

## **Retrieve seq features from a Bio:Seq object constructed from NCBI Genbank**

```
Session 11: BioPERL Perl for Biologists 1.2
#!/usr/local/bin/perluse strict;
use warnings;
use Bio::Perl;my $db = Bio::DB::GenBank->new();
my $seqobj = $db->get_Seq_by_acc('NC_000913');
\,$,="\t";
my $count =0;

for my $feat_object ($seqobj->get_SeqFeatures) {
   if ($feat_object->primary_tag eq "gene") {
          $count ++;
         print $feat_object->get_tag_values('gene'),
                 $feat_object->start(),$feat_object->end(),
$feat_object->strand(),"\n";}}
print "Total number of genes: $count\n
";script1.pl
```
### **Run Sequence Analysis tools**

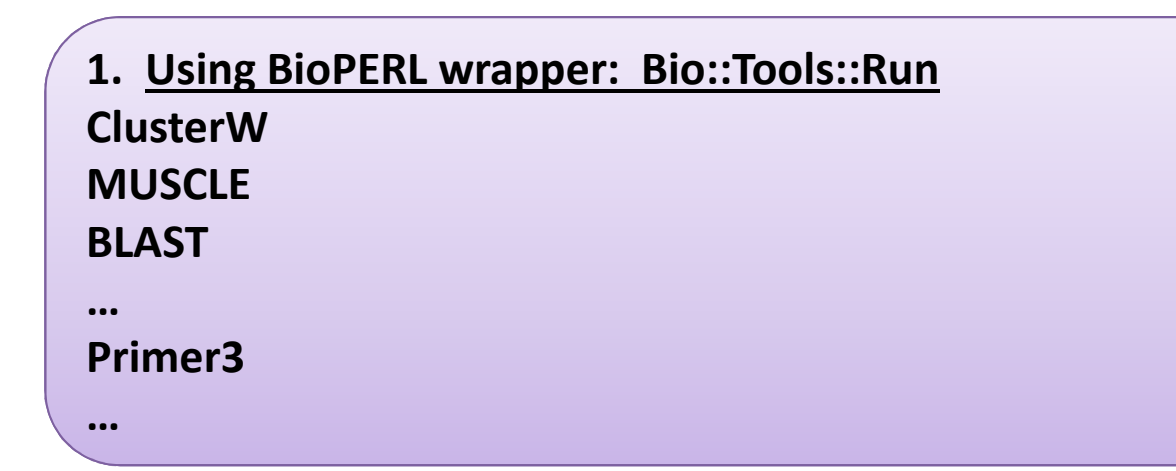

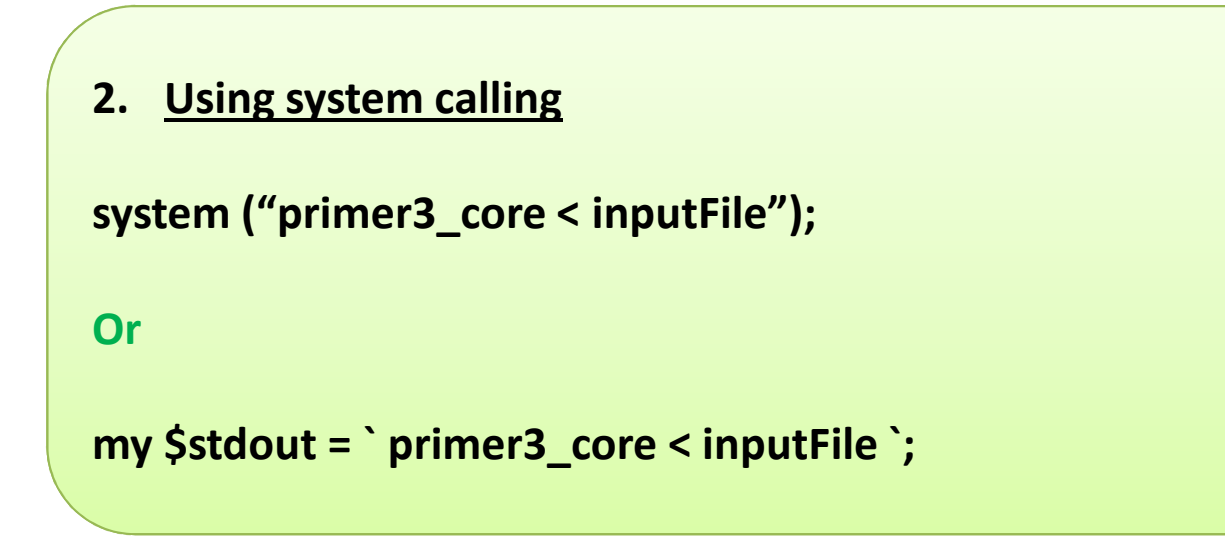

```
#!/usr/local/bin/perluse strict;
use warnings;
use Bio::DB::GenBank;
use Bio::Tools::Run::Primer3;my $db = Bio::DB::GenBank->new();
my $seqobj = $db->get_Seq_by_acc('NM_001126114');
my $primer3 = Bio::Tools::Run::Primer3->new(
        -seq => $seqobj,
    -outfile => "temp.out",
    -path => "/programs/primer3-2.3.5/src/primer3_core");
$primer3->add_targets(
"PRIMER_MIN_TM"=>56,
"PRIMER_MAX_TM"=>90,
"PRIMER_MIN_SIZE"=>18,
"PRIMER_MAX_SIZE"=>21);my $results = $primer3->run;
print "There were ", $results->number_of_results, " primers\n
";script2.pl
```
**Bio::Tools::Run::Primer3 does not work with latest version of Primer3**

**Parameter name is changed after Primer3 2.0**

Boulder data interchange format

SEQUENCE\_ID=example **SEQUENCE**=GTAGTCAGTAGACNATGACNACTGACGATGCAGACNAC ACACACACACACAGCACACAGGTATTAGTGGGCCATTCGATCCCGACCCAAATCGATAGCTACGATGACGSEQUENCE TARGET=37,21 PRIMER\_TASK=pick\_detection\_primersPRIMER\_PICK\_LEFT\_PRIMER=1 PRIMER\_PICK\_INTERNAL\_OLIGO=1PRIMER\_PICK\_RIGHT\_PRIMER=1 PRIMER\_OPT\_SIZE=18 PRIMER\_MIN\_SIZE=15 PRIMER\_MAX\_SIZE=21 PRIMER\_MAX\_NS\_ACCEPTED=1 PRIMER\_PRODUCT\_SIZE\_RANGE=75-100P3 FILE FLAG=1 SEQUENCE\_INTERNAL\_EXCLUDED\_REGION=37,21PRIMER\_EXPLAIN\_FLAG=1 =Tag name is changed to **SEQUENCE\_TEMPLATE**In latest version.

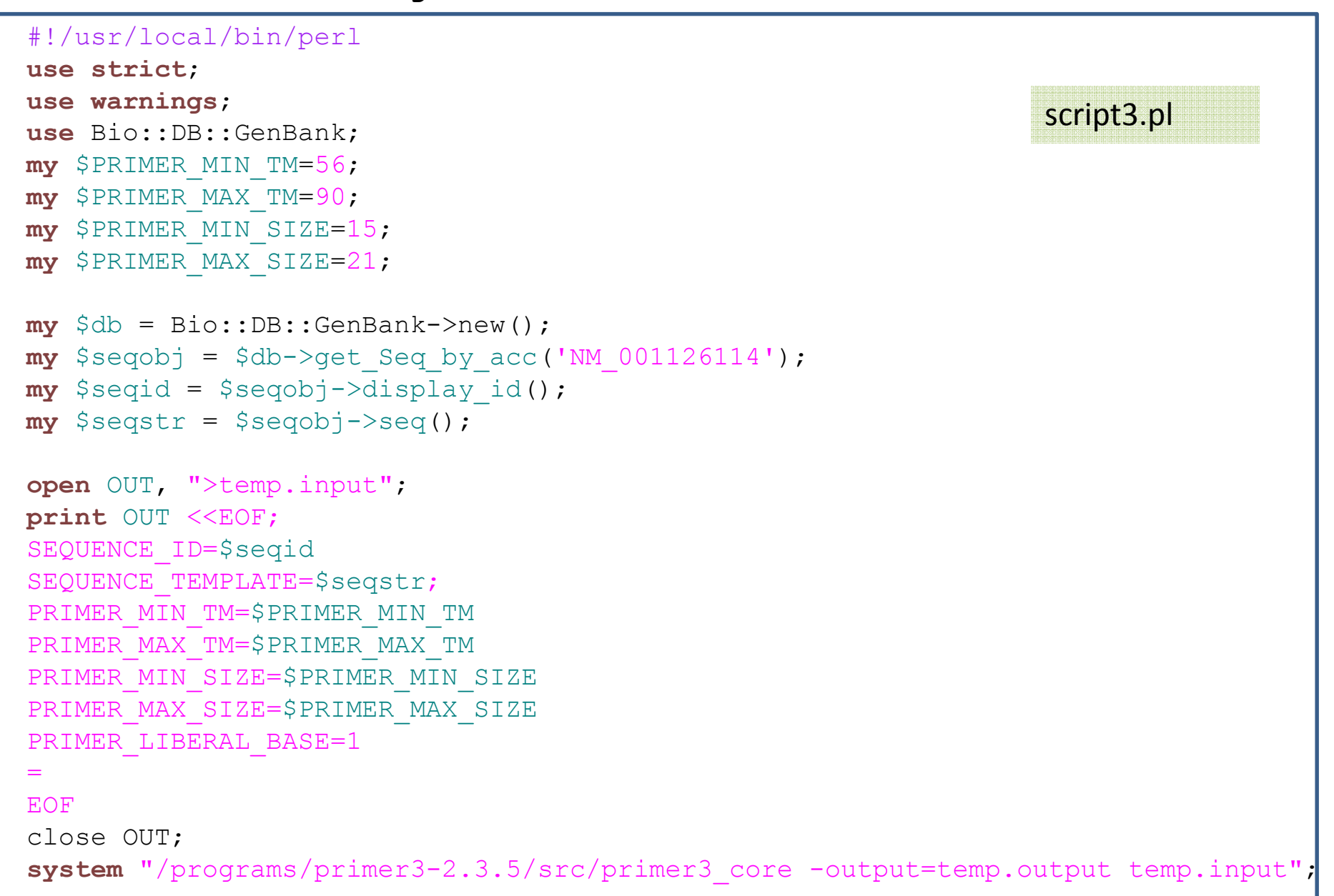

………………… …………………

Model 1: NearlyNeutral (2 categories)

TREE # 1: ((3, 4), 2, (1, 5)); MP score: 0 lnL(ntime: 7 np: 10): -548.665307 +0.0000006..7 7..3 7..4 6..2 6..8 8..1 8..5 0.00000 0.00000 0.00000 0.00000 0.00000 0.00000 0.00000 1.98425 0.60769 0.54695Note: Branch length is defined as number of nucleotide substitutions per codon (not per neucleotide site).

tree length =  $0.00002$ 

((3: 0.000005, 4: 0.000005): 0.000000, 2: 0.000005, (1: 0.000005, 5: 0.000005): 0.000000);

((CT18: 0.000005, Ty2: 0.000005): 0.000000, ch: 0.000005, (ATCC9150: 0.000005, LT2: 0.000005): 0.000000);

Detailed output identifying parameters

kappa (ts/tv) = 1.98425

dN/dS for site classes (K=2)

p: 0.60769 0.39231w: 0.54695 1.00000

dN & dS for each branch

branch t S N dN/dS dN dS S\*dS N\*dN6..7 0.000 116.9 291.1 0.7247 0.0000 0.0000 0.0 0.0 7..3 0.000 116.9 291.1 0.7247 0.0000 0.0000 0.0 0.0 7..4 0.000 116.9 291.1 0.7247 0.0000 0.0000 0.0 0.0 6..2 0.000 116.9 291.1 0.7247 0.0000 0.0000 0.0 0.0 6..8 0.000 116.9 291.1 0.7247 0.0000 0.0000 0.0 0.0 8..1 0.000 116.9 291.1 0.7247 0.0000 0.0000 0.0 0.0 8..5 0.000 116.9 291.1 0.7247 0.0000 0.0000 0.0 0.0………………..

…………………

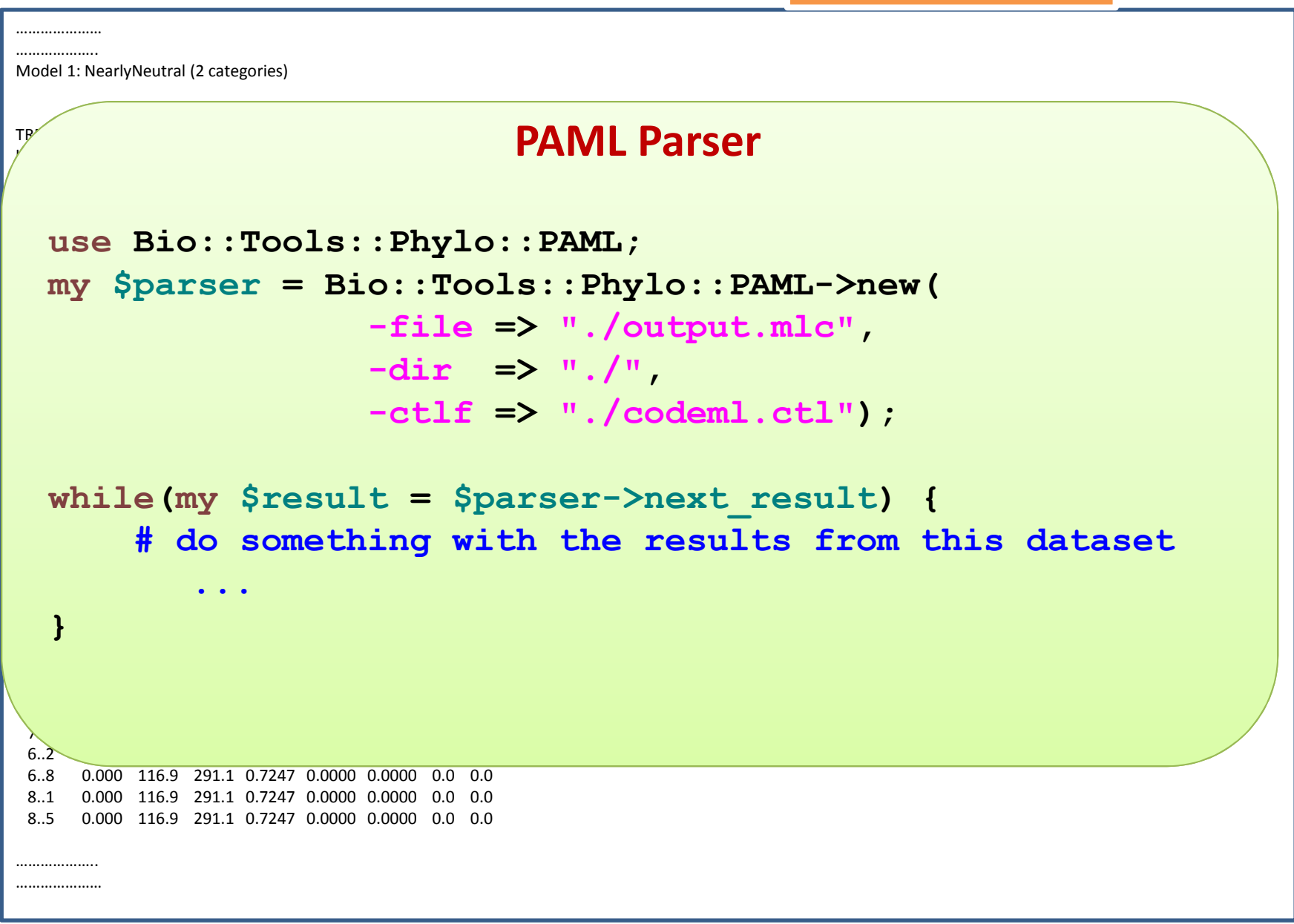

**Parse Blast Results**

**blastall -p blastp -i rice.fasta -d TAIR7\_pep\_db -o blastresults**

### **Note:**

Most new software starts to provide machine readable output files, e.g. NCBI BLAST

-m 7 : XML (used by Blast2GO, et al.)-m 8 : tab delimited text file (used by OrthoMCL, et al.)

### BLAST Results

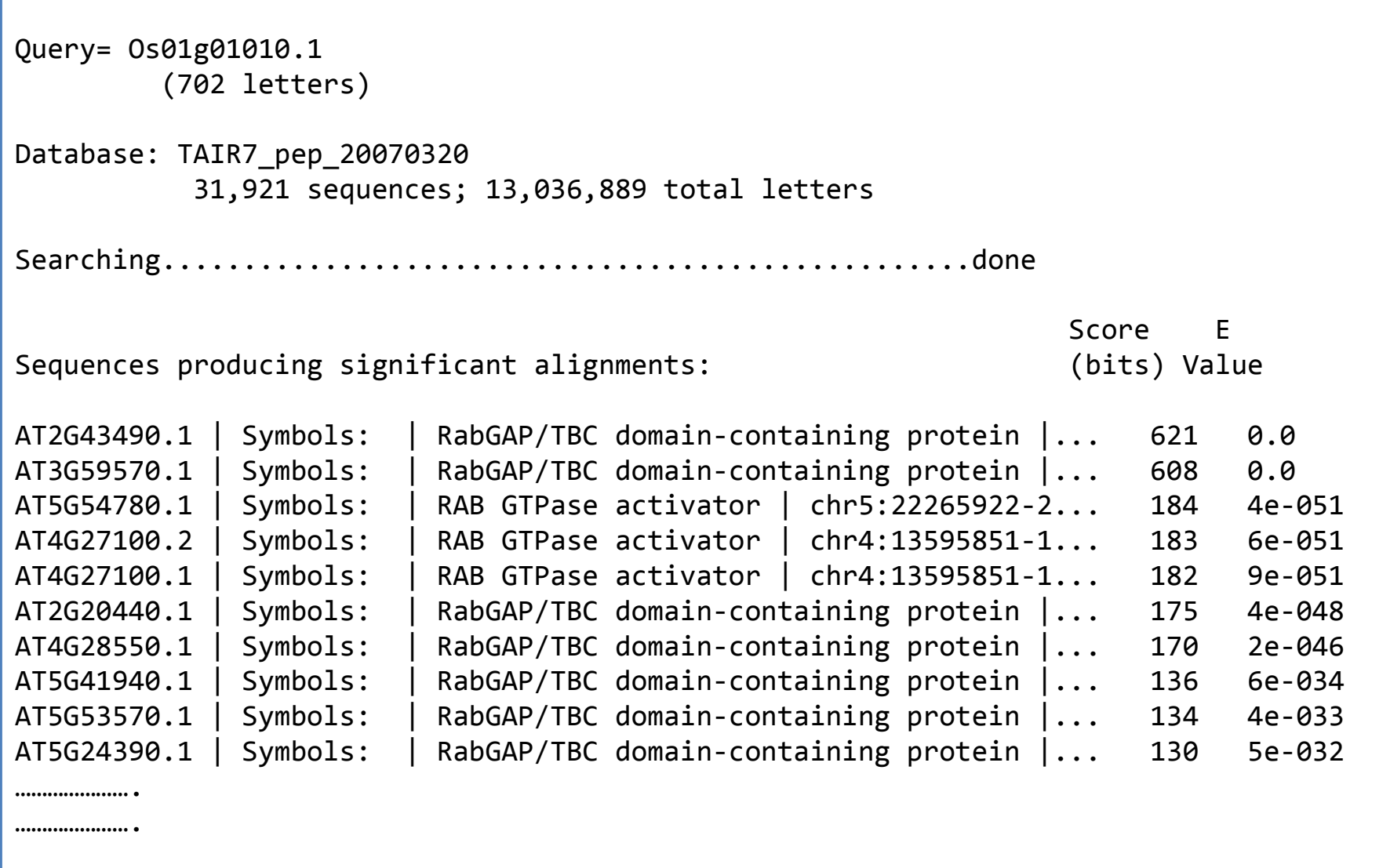

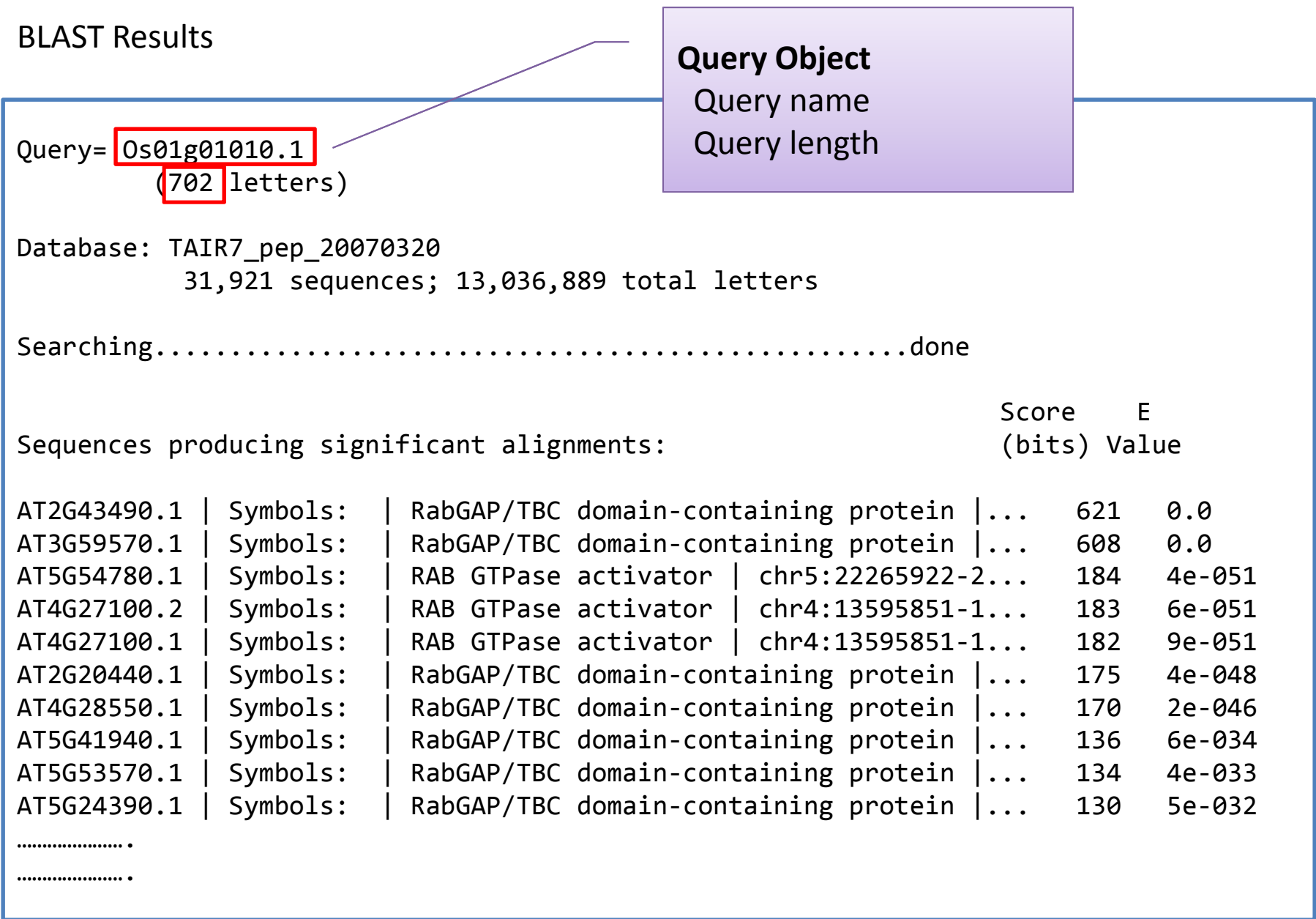

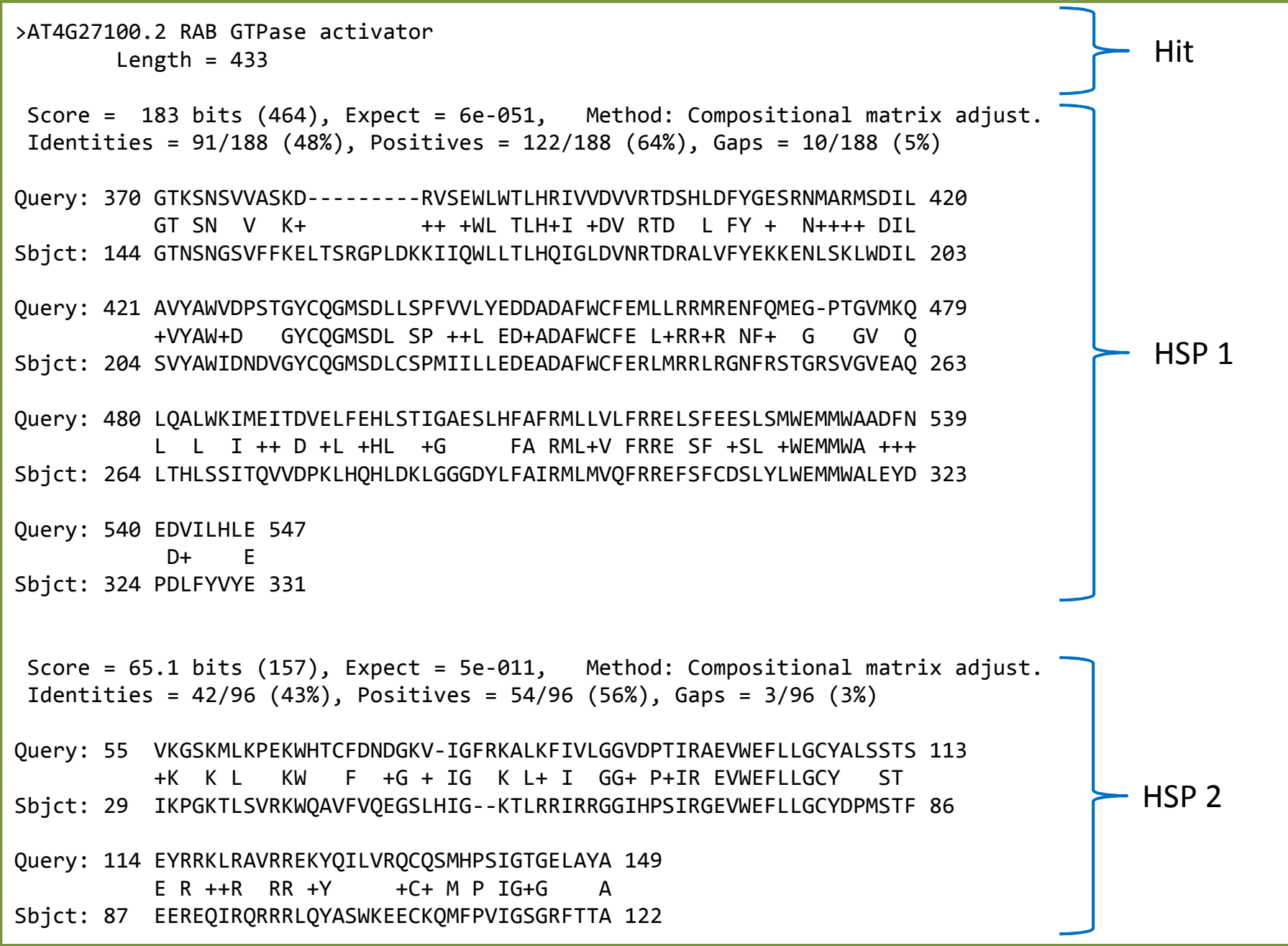

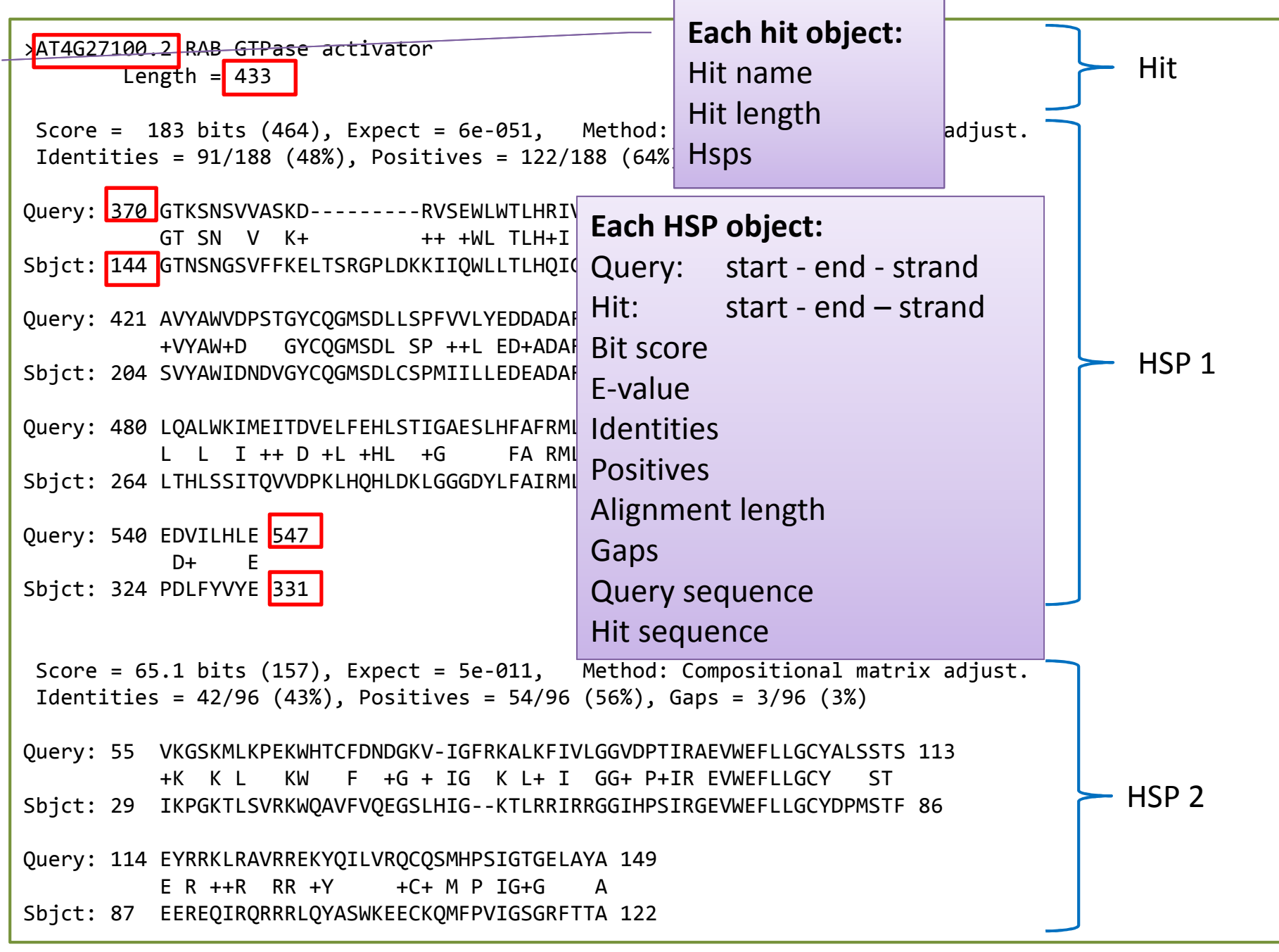

### BLAST Parser

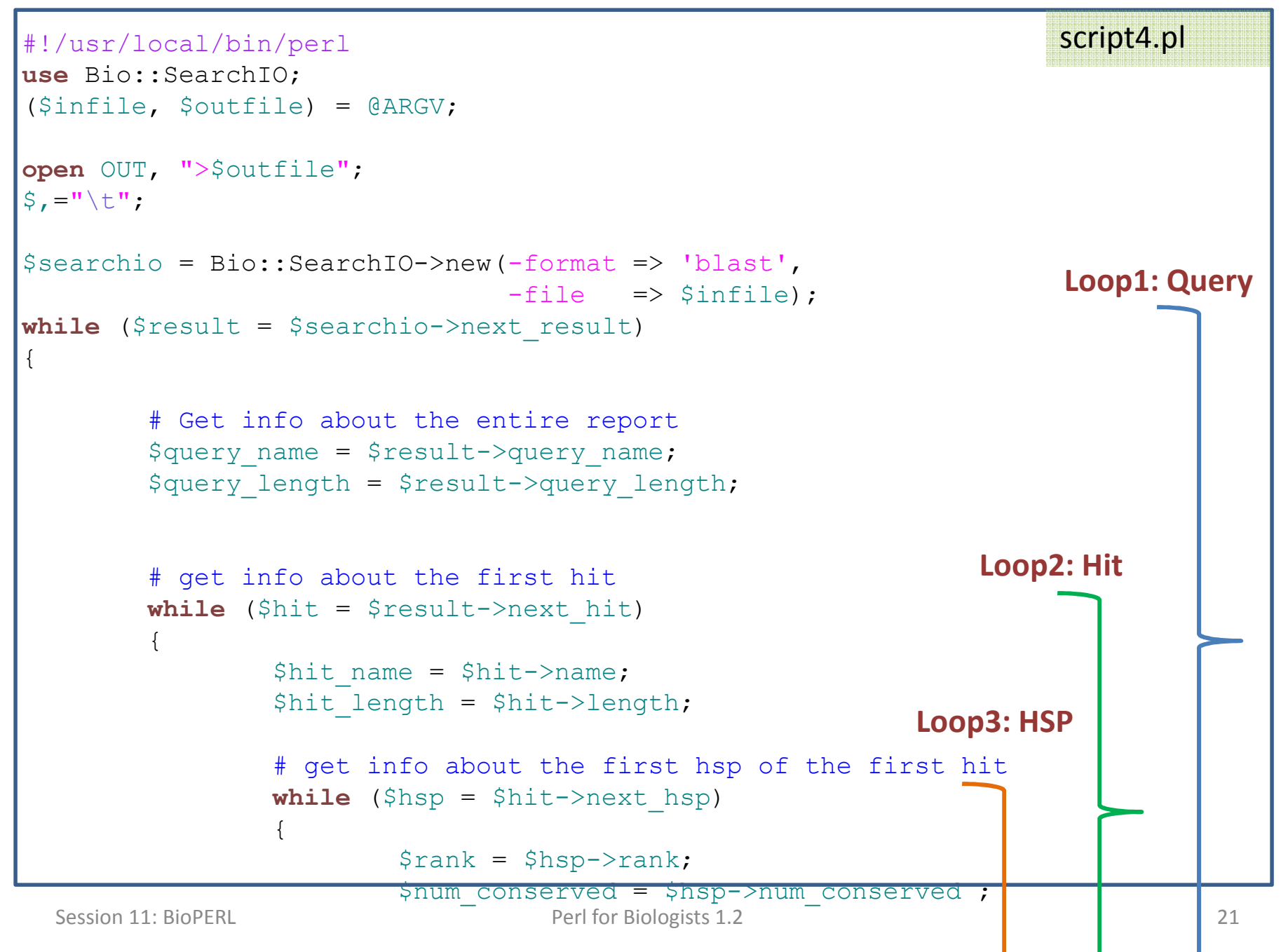

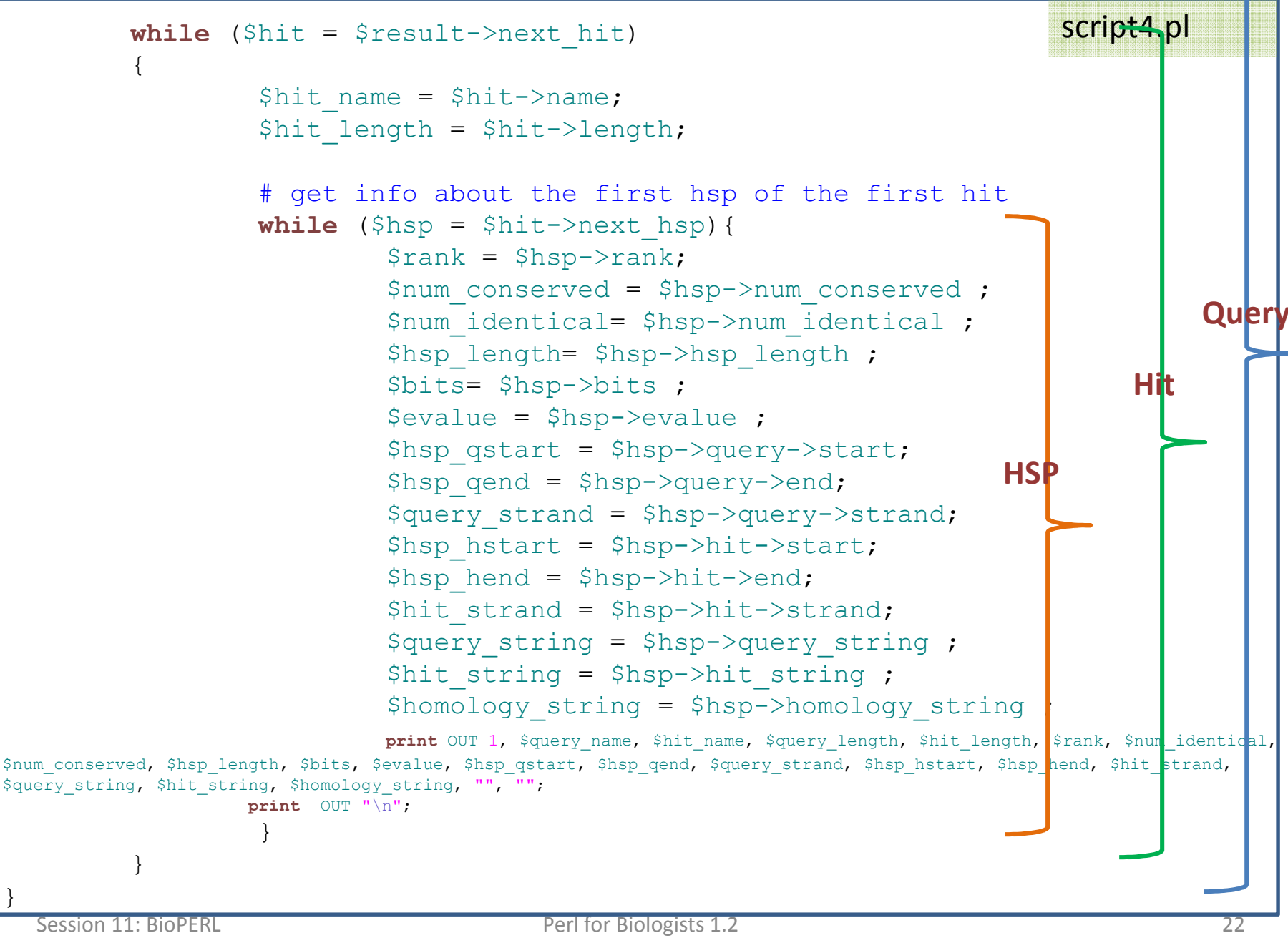

}

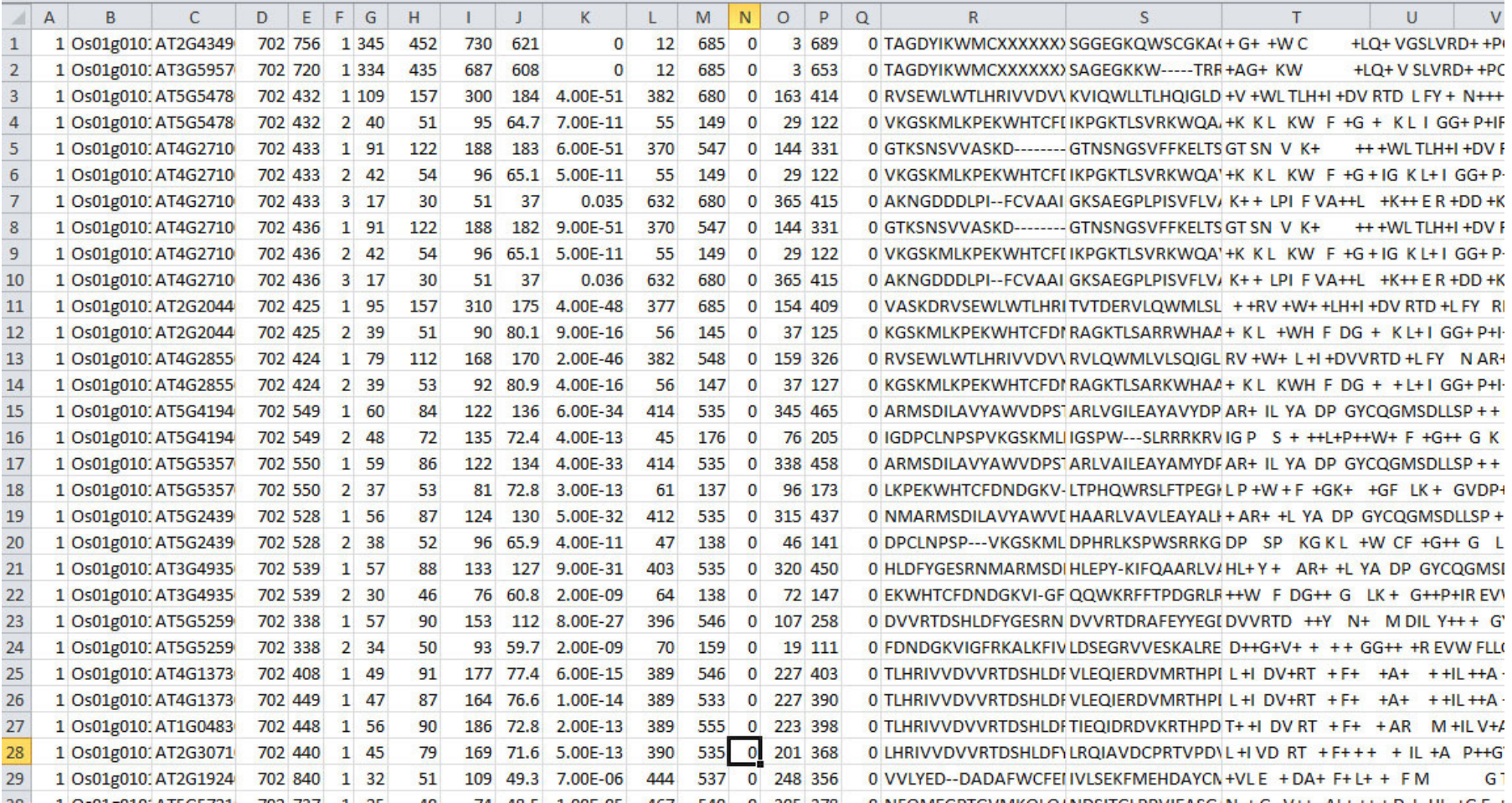

# **Parsed results from BLAST**

### **Sequence Alignment**

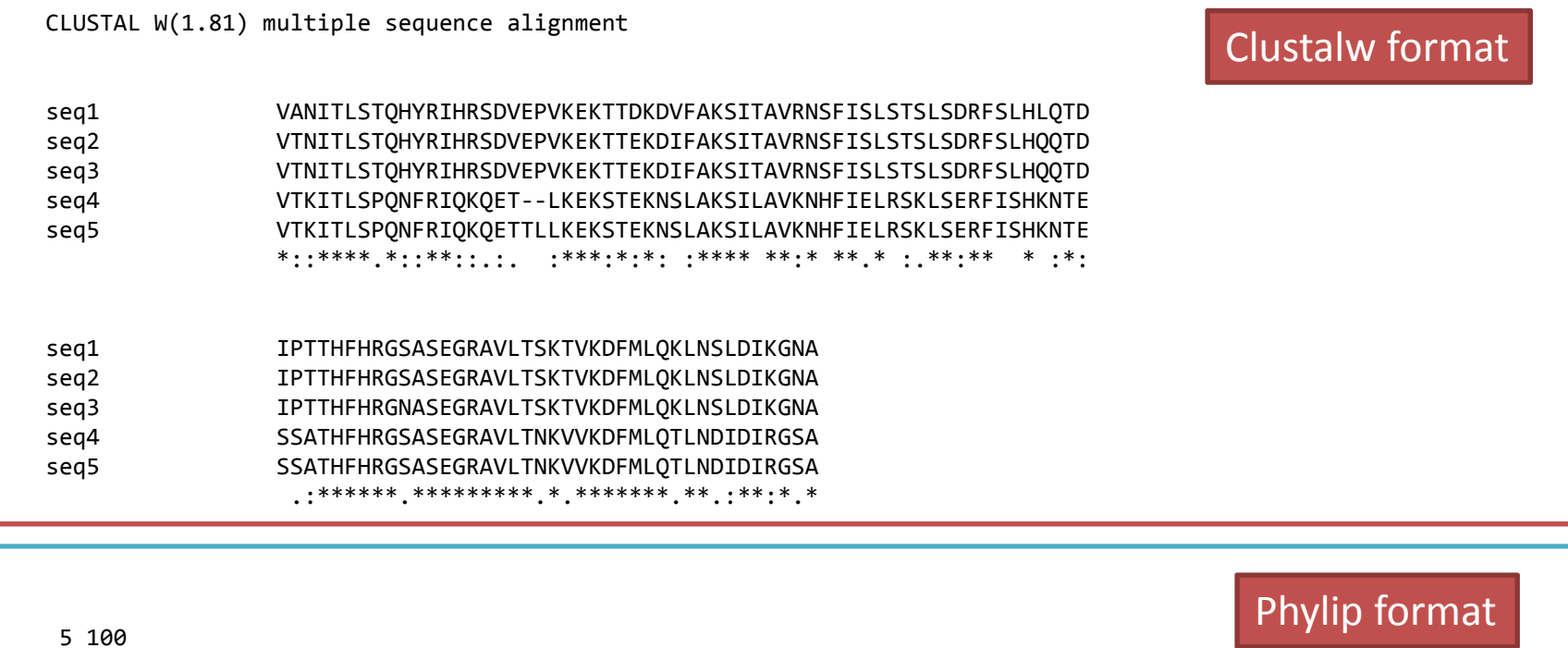

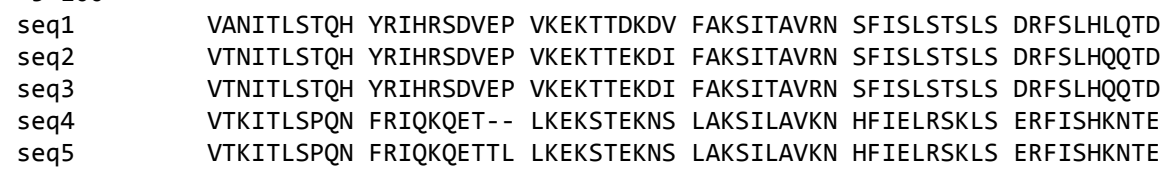

IPTTHFHRGS ASEGRAVLTS KTVKDFMLQK LNSLDIKGNA IPTTHFHRGS ASEGRAVLTS KTVKDFMLQK LNSLDIKGNA IPTTHFHRGN ASEGRAVLTS KTVKDFMLQK LNSLDIKGNA SSATHFHRGS ASEGRAVLTN KVVKDFMLQT LNDIDIRGSA SSATHFHRGS ASEGRAVLTN KVVKDFMLQT LNDIDIRGSA

### **Parse Multiple Sequence Alignment Results**

1. Slice part of the alignment; 2. change format

```
#!/usr/local/bin/perluse strict;
use warnings;use Bio::AlignIO;my $in = Bio::AlignIO->new(-file => "myalignment.aln",
                            -format => "clustalw");
my $out = Bio::AlignIO->new(-file => ">out.phylip" ,
                          -format => 'phylip');
while ( my $aln = $in->next_aln() ) {
        my $new_aln = $aln->slice(5,100);
        $out->write_aln($new_aln);}script5.pl
```
### **Methods Implemented in Bio::SimpleAlign**

Modifier methodsadd\_seqremove\_seqpurgesort alphabetically sort by list set new reference uniq\_seq Sequence selection methodseach\_seq each\_alphabeticallyeach seq with id get seq by pos get seq by id seq with features Create new alignmentsselectselect\_noncont slice<u>remove\_columns</u> remove\_gaps

Change sequences within the MSAsplice by seq pos map chars uppercasecigar line <u>match line</u> gap\_lineall gap line gap\_col\_matrixmatch unmatch MSA attributesid accession descriptionmissing char match char gap\_charsymbol chars Alignment descriptorsscore

consensus\_stringconsensus\_iupacconsensus\_metais flush length maxdisplayname\_lengthmax metaname length num\_residuesnum\_sequencesaverage percentage identity percentage\_identityoverall percentage identity Alignment positionscolumn from residue number Sequence namesdisplaynameset displayname count set displayname flat set displayname normal source

Session 11: BioPERL Perl for Biologists 1.2

**Exercise 1.** Retrieve an E. coli genome from NCBI (Genbank accession NC\_000913). Make a fasta file with 500bp upstream regions of all transcripts. Hint: You can do this by modifying script1.pl of this lecture.

**Exercise 2.** Modify script4.pl, so that this script can take in a third parameter maximum evalue, and only output HSP with evalue below the cutoff.